#### **Créer un dossier portant le nom classe et prénom sur le bureau. Enregistrer au fur et à mesure votre travail dans ce dossier.**

# **Partie 1 : Traitement du son**

- 1. Lancer le logiciel Audacity
- 2. Enregistrer le texte suivant à haute voix : « numéro 10 guichet numéro 1 »
- 3. Exporter ton ficher sous le nom 01.wav dans ton dossier personnel
- 4. Enregistrer le texte suivant à haute voix : « numéro 11 guichet numéro 3 »
- 5. Exporter ton ficher sous le nom 02.wav dans ton dossier personnel
- 6. Enregistrer le texte suivant à haute voix : « numéro 12 guichet numéro 2 »
- 7. Exporter ton ficher sous le nom 03.wav dans ton dossier personnel
- 8. Enregistrer le texte suivant à haute voix : « numéro 13 guichet numéro 3 »
- 9. Exporter ton ficher sous le nom 04.wav dans ton dossier personnel

## **Partie 2 : Elément de présentation**

## **Vous allez préparer la présentation suivante**

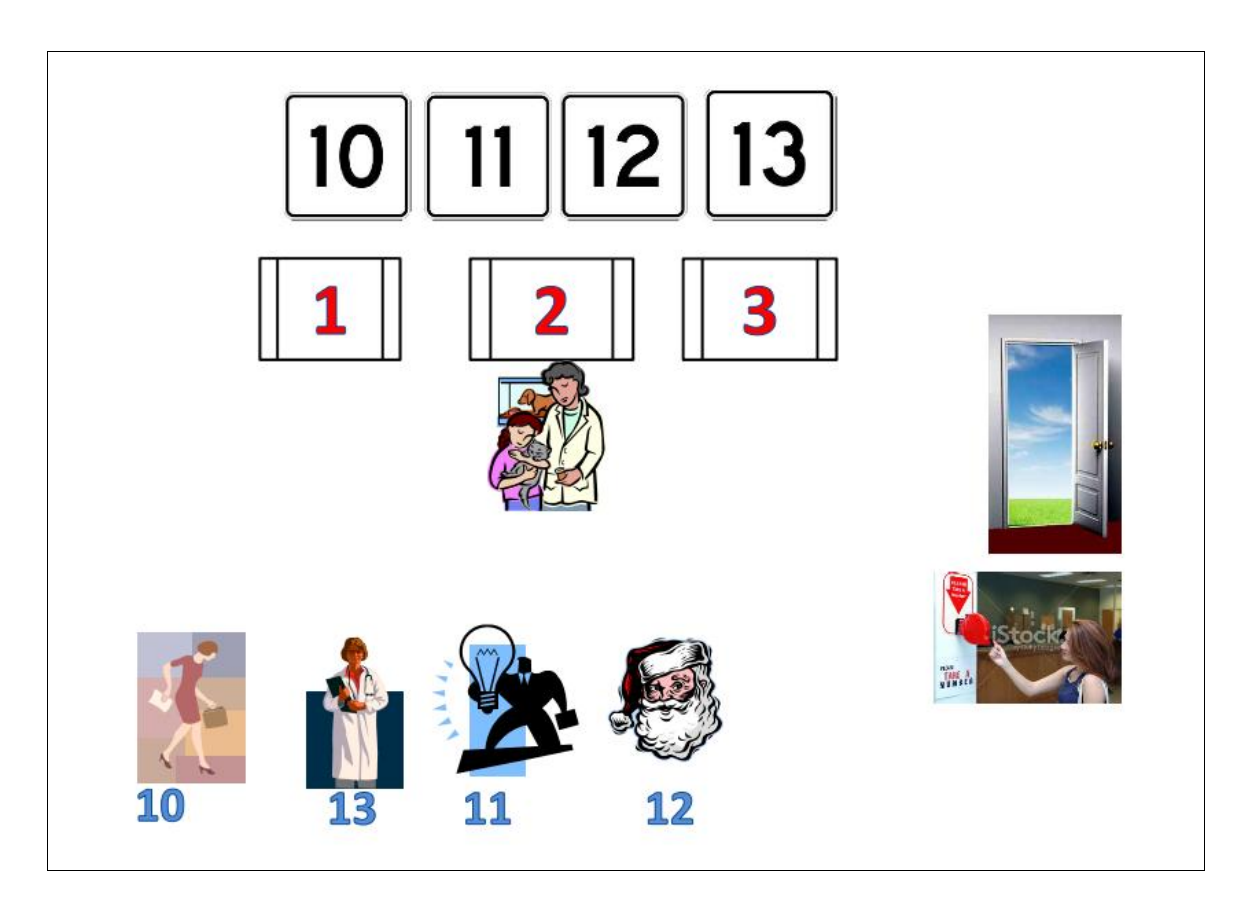

- 1. Lancer le logiciel Microsoft PowerPoint.
- 2. Insérer la forme suivante

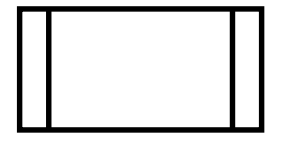

- 3. Ajouter le numéro 1 dans votre forme
- 4. Copier la forme précédente 2 fois et changer le numéro 1 par 2 et 3 dans les nouvelles copies
- 5. Insérer les images cliparts suivantes

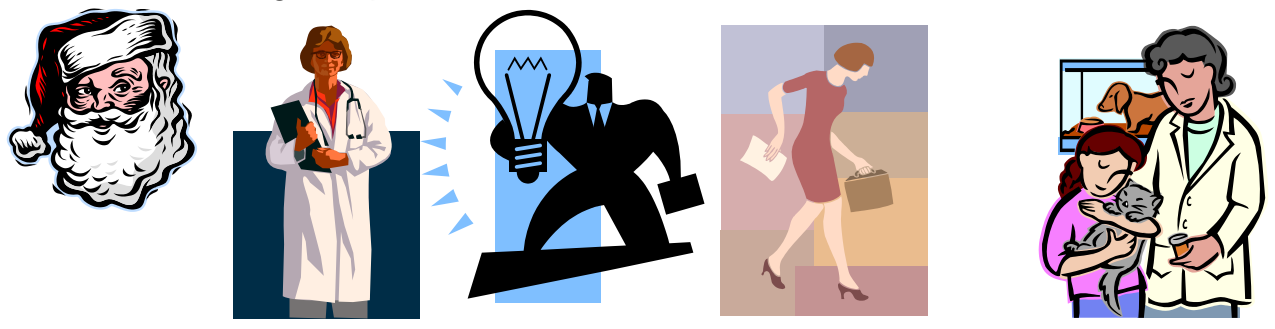

6. Chercher une image d'une porte ouverte sur internet et l'insérer dans votre présentation

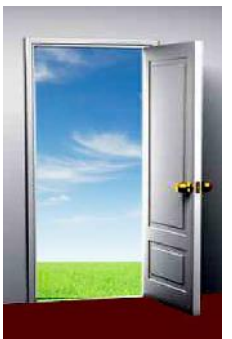

7. Chercher une image d'un distributeur de guichet sur internet et l'insérer dans votre présentation

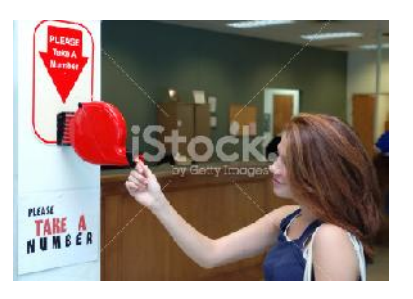

- 8. Chercher les images des numéros suivants 10, 11, 12 et 13 sur internet et les insérer dans votre présentation
- 9. Insérer 4 zones de textes portants les numéros 10, 11, 12 et 13 et les placer sous les 4 images des personnes en attentes

#### 10. Ajouter les animations suivantes

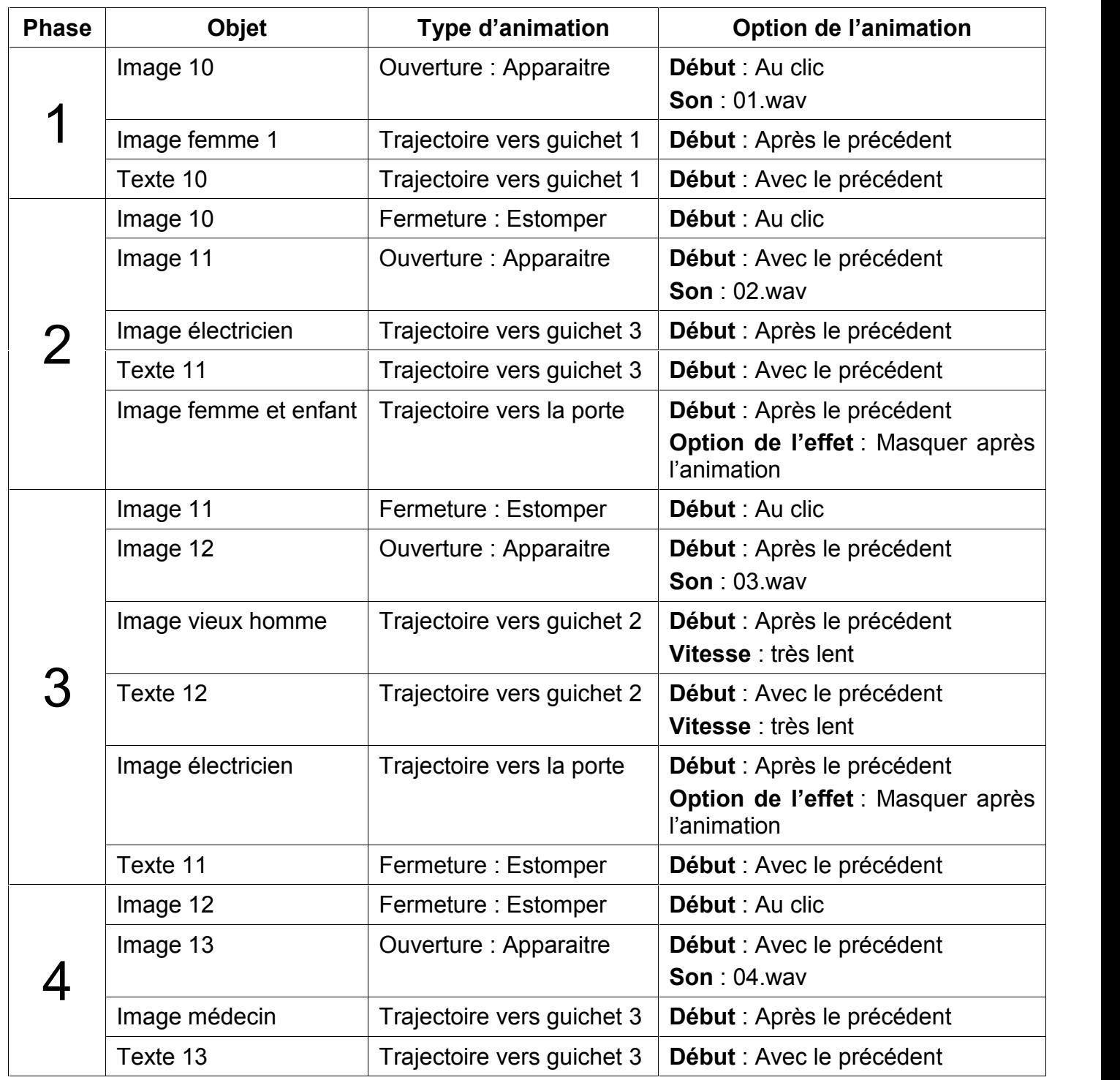

- 11. Superposer les images des numéros
- 12. Mettre votre présentation dans le groupe facebook **8b sousse2013-2014**

**Ajouter une image d'une nouvelle personne qui entre vers le distributeur de ticket, prend un numéro sachant qu'il sera servi au guichet numéro 1**